## ANIMAZIONE SULL'ENERGIA CINETICA E POTENZIALE

http://phet.colorado.edu/it/simulation/energy-skate-park-basics

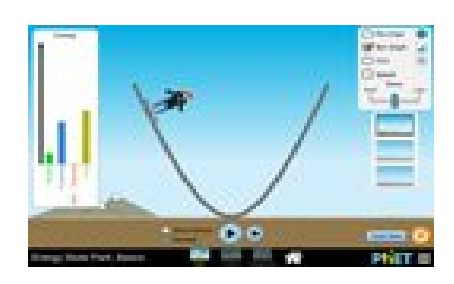

## **1: modo INTRO**

Controlla con la griglia (**Grid**) l'altezza massima della rampa e scrivila:

Metti lo skater nella parte superiore della rampa, e lascialo andare. Quale altezza raggiunge dall'altro lato? A quale altezza arriva quando torna indietro? Quali forze agiscono sullo skater in questo caso?

Controlla la velocità dello skater lungo il percorso scegliendo la casella **Speed**. Come varia la velocità durante il percorso? Quando la velocità è massima? Quando è minima?

Modifica la massa del personaggio variando il cursore **Mass** dal minimo al massimo: varia anche la sua velocità?

Fai comparire il grafico a barre cliccando la casella **Bar Graph**. Quali forme di energia sono indicate nel grafico?

Senza variare la massa, controlla come variano le forme di energia durante il percorso. Metti le osservazioni nella tabella: (non ci sono misure dell'energia, basta indicare se è maggiore o minore)

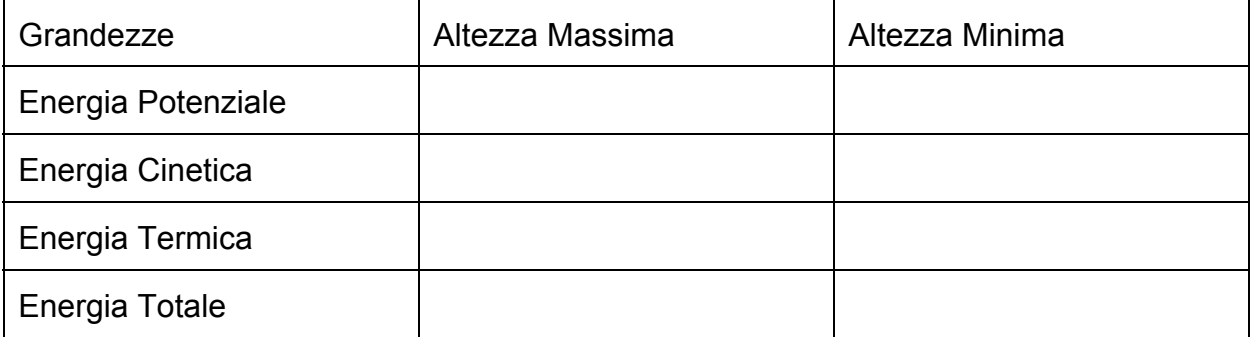

In quali parti del percorso l'energia potenziale e l'energia cinetica sono uguali? Se modifichi la massa del personaggio, cosa cambia nel grafico dell'energia?

L'energia cinetica da quali grandezze dipende?

L'energia potenziale da quali grandezze dipende?

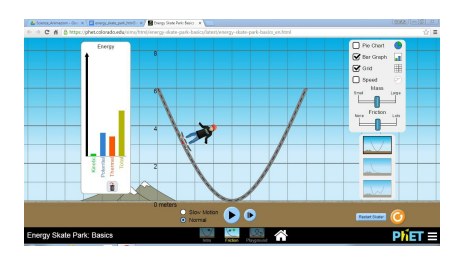

## **2: modo FRICTION**

Con il valore dell'attrito medio, ripeti la prova precedente e rispondi alle domande.

Quando fai partire lo skater dall'altezza massima, quale altezza raggiunge dall'altro lato? A quale altezza arriva quando torna indietro? Quali forze agiscono sullo skater in questo caso?

Controlla la velocità dello skater lungo il percorso scegliendo la casella **Speed**. Come varia la velocità durante il percorso? Quando la velocità è massima? Quando è minima? Controlla come cambia la velocità cambiando l'attrito da 0 al massimo. Cosa fa la velocità quando c'è l'attrito?

Modifica la massa del personaggio variando il cursore **Mass** dal minimo al massimo. Varia anche la sua velocità?

La velocità massima raggiunta varia cambiando la massa?

Fai comparire il grafico a barre cliccando la casella **Bar Graph**.

Tenendo costanti la massa e l'attrito, controlla come variano le forme di energia durante il percorso.

Metti le osservazioni nella tabella: (non ci sono misure dell'energia, basta indicare se è maggiore o minore)

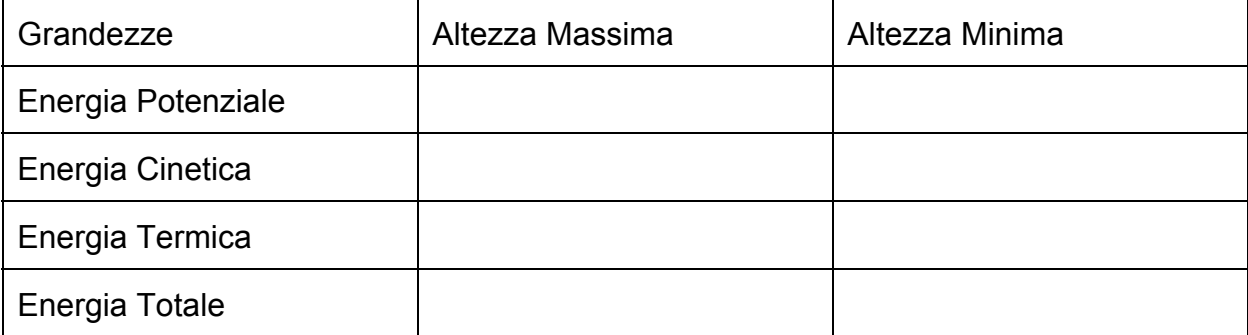

Se modifichi l'attrito, come variano i grafici dell'energia?

Quando lo skater si ferma, quali forme di energia diventano uguali? Quali forme di energia diventano 0?

Da quali grandezze dipende l'energia termica?

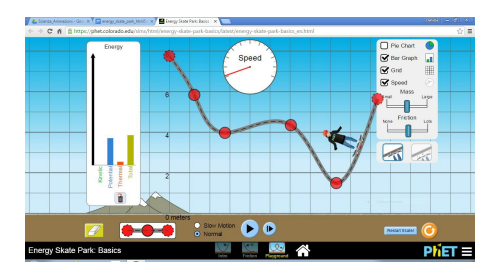

## **3: modo PLAYGROUND**

Crea una pista a scelta e descrivila, indicando le altezze dei punti rossi misurate con la griglia **Grid.**

esempio:

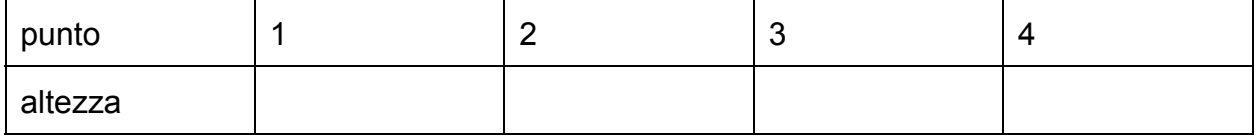

Scegli all'inizio la massa del personaggio e l'attrito della pista con i cursori **Mass** e **Friction**e scrivi i loro valori (minimo, medio o massimo).

Fai muovere il personaggio sulla pista realizzata, controllando la sua velocità con lo strumento **Speed** e il grafico dell'energia con **Bar Graph**.

Descrivi il suo moto e le variazioni di energia, spiegando in quali parti del percorso ci sono:

variazioni di velocità variazioni di energia cinetica variazioni di energia potenziale variazioni di energia termica

L'energia totale del personaggio è variabile? Da quali grandezze dipende?